## $L$ Sumdog Create your family Sumdog account

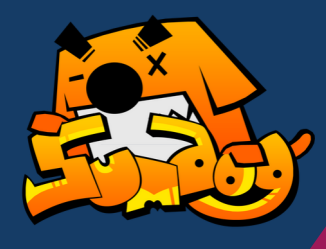

Use your free parent account to keep track of what your child is learning in school, and participate in their practice by playing the games with them and encouraging them along the way.

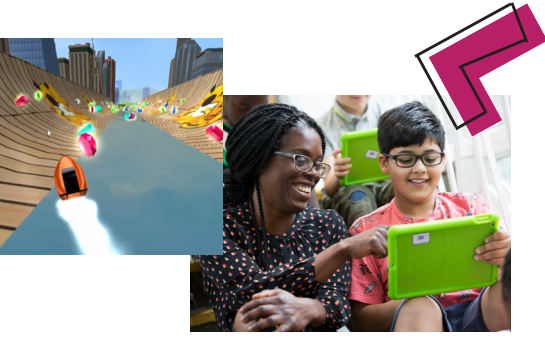

## How to create a family account

- Go to Sumdog.com
- Click on 'Sign up for FREE'
- Choose 'Get started free' in the parents column
- $\Box$  Fill in the form and click 'Sign up' at the bottom right hand corner
- $\Box$  Go to your email inbox and click on the button to confirm your email
- Select done to be taken to your parent dashboard

## How to add your child to your family account

- Log into Sumdog
- $\Box$  Click on Settings at the top
- $\Box$  Select EDIT in the children box
- $\Box$  Fill in the form using the child's Sumdog login details (not Clever). If you do not have these, ask your child's teacher for these details
- $\Box$  If you have already added one child choose 'Add child' to add another.